HP 大幅面彩色复印机

# 打样工作流程中的颜色精度

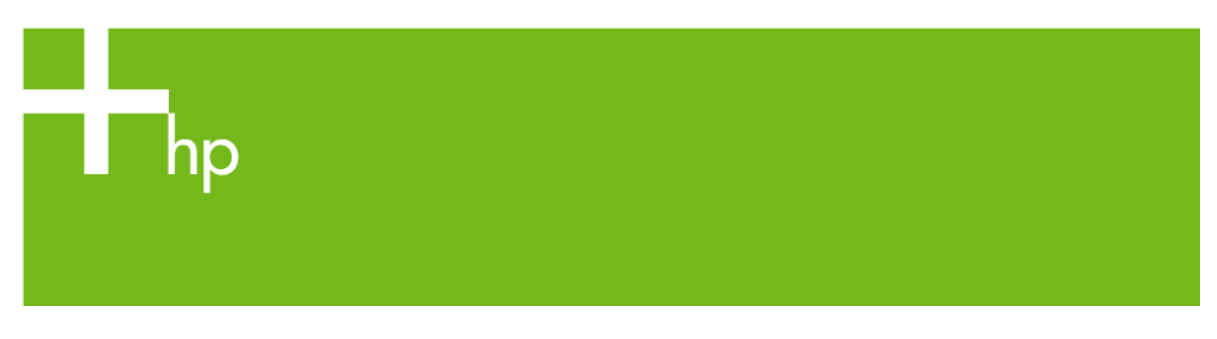

HP 大幅面彩色复印机产品系列的色彩再现

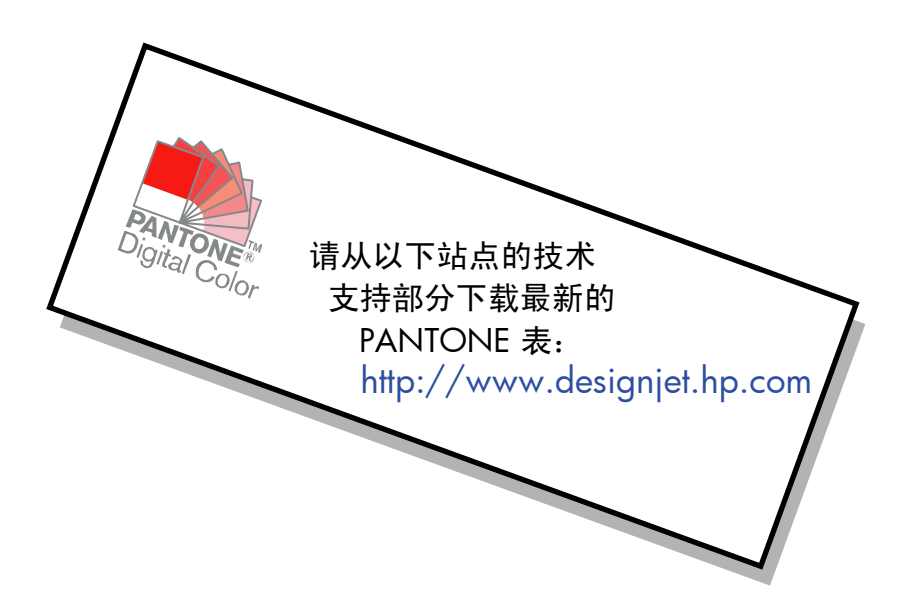

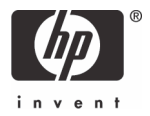

关于本书的注释

本书中介绍的设置和示例适用于使用最新(在本文档编写时为最新)版本的 HP Designjet 扫描软件的 HP 大幅面彩色复印机系列。

# 目录

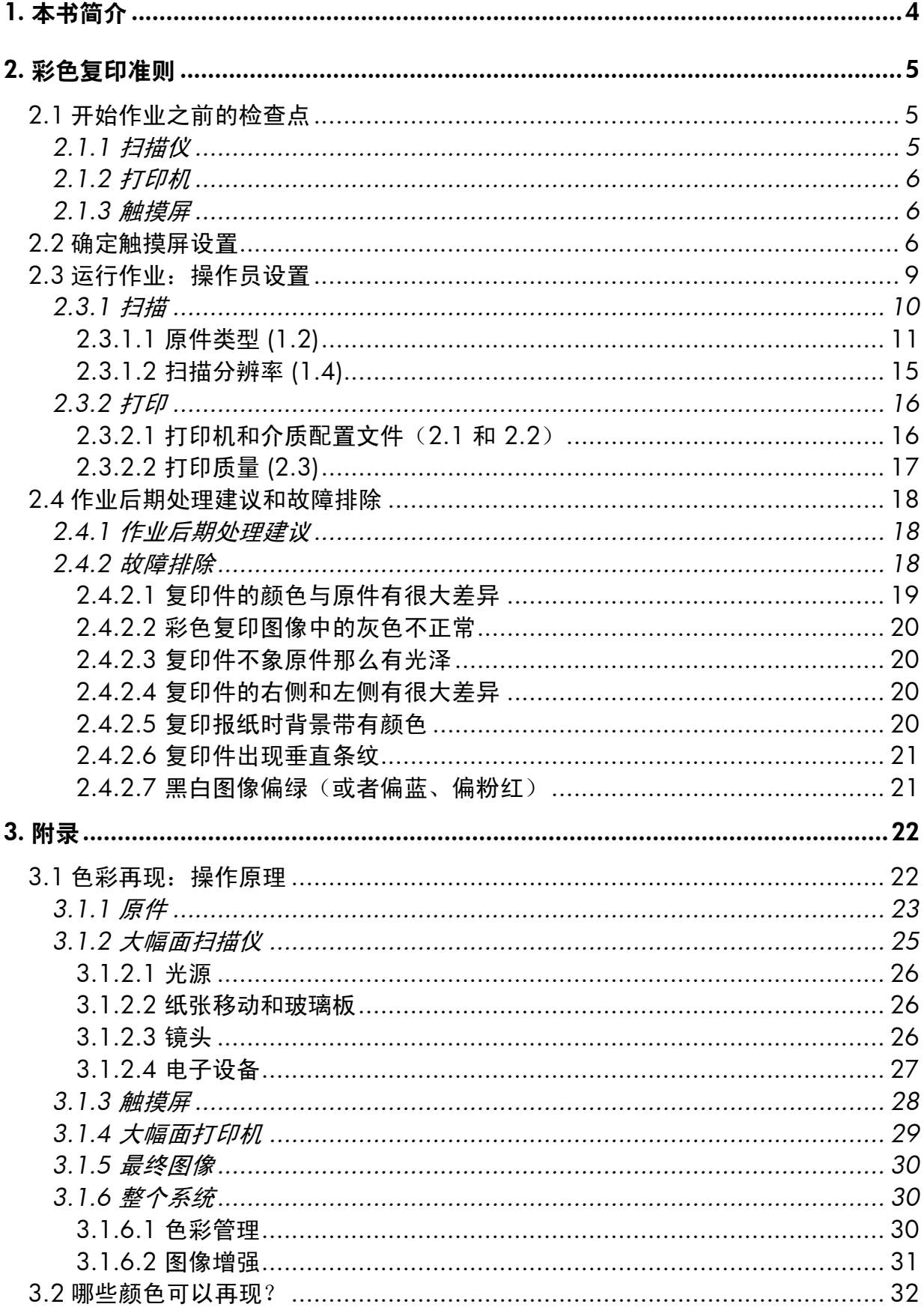

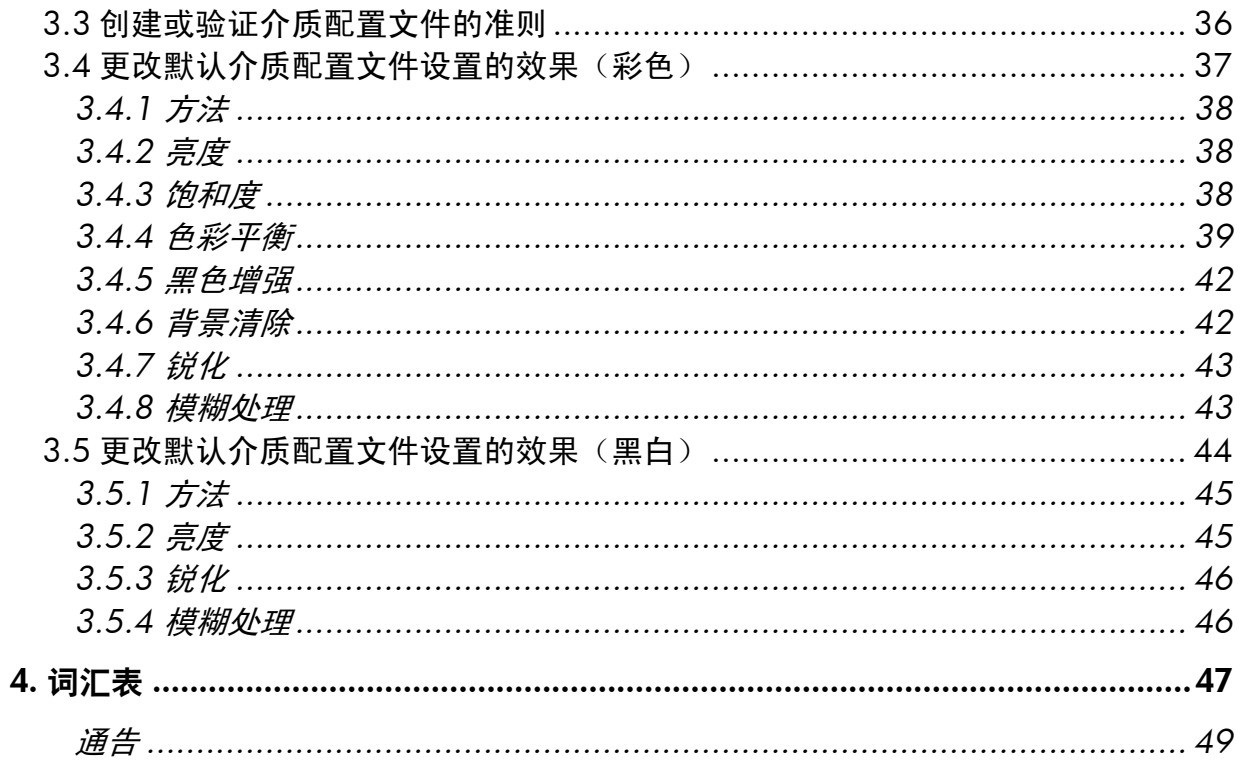

# 1. 本书简介

本书的目的是在客户使用 HP 大幅面彩色复印机产品时提供简单的指导,以获得良好的 色彩再现效果。通过使扫描和打印过程更易于理解,我们相信用户将能获得理想的色彩 再现效果。

本书包含两部分:

- 第一部分提供了一系列准则、检查点、设置和故障排除情况,有助于 HP 大幅面 彩色复印机系统的用户积累复印经验。
- 第二部分(附录)介绍了彩色复印概念,特别是那些与所讨论系统相关的概念。 此外,附录还包括:
	- o 对能够再现的色彩的评估
	- o 一系列有助于用户创建或验证介质配置文件的准则
	- o 一系列创建新原件类型的准则

如果用户对彩色复印概念已经有了充分的了解,则可以使用本书的第一部分作为执行 色彩再现作业的实践准则,也可以作为解决问题的帮助。

如果用户需要了解关于彩色复印概念的更详细信息,或者需要关于系统高级配置的帮助, 则可以参阅附录。

本书并未包含与色彩无关的功能,例如:旋转、缩放、拼图、统计、拼接、拼贴、镜像 和对齐。同时,也未提供关于扫描仪和打印机维护的详情(有关这些方面的问题,请参 阅其它指南)。

本文档面向多种 HP 大幅面彩色复印机系统;某些设置可能不适合特定产品。

希望本书能对您有所启发并帮助您实现商业上的成功。

此致,

HP Designjet 打印机

# 2. 彩色复印准则

HP 大幅面彩色复印机可以使用扫描仪、打印机和控制器(称为触摸屏)真实地再现 原件图像。您可以通过以下方式完成再现:

- 一步完成(复印进程)
- 两步完成(先是扫描进程,然后是打印进程),中间将数字化数据保存为文件

本书不会介绍两者间的区别,但我们将分别介绍扫描进程和打印进程。如果是执行复印, 请按顺序参考这两个进程。

要精确地再现图像,应遵循以下步骤执行操作:

- 开始作业之前的检查点: 启动作业之前, 应首先弄清楚这些问题。
- 确定触摸屏设置:设置触摸屏之前,应首先作出相应的决定。
- 运行作业:应根据上一步骤中选择的设置来配置触摸屏。
- 作业后期处理建议和故障排除:作业完成后应考虑的几点问题。如果输出质量达 不到预期效果,则可以使用此部分作为故障排除指导。

## 2.1 开始作业之前的检查点

开始色彩再现作业之前,应首先回答以下问题,以确保状态良好且可以继续。如果有任 何否定或不确定的回答,请采取建议的措施。

#### 2.1.1 扫描仪

- 口 玻璃板是否干净且没有灰尘?如果不是或不确定,请按照扫描仪维护手册中的 步骤进行清洁。如果玻璃板不够干净,复印件上通常会出现垂直线条。
- 口 装载机件的白色底板是否干净?如果不是,复印件上的灰色部分会出现色偏, 系统也将表现不稳定(有些复印机可以接受,而有些则不能接受)。
- □ 扫描仪是否已开机超过 1 小时?如果不是, 扫描过程中的颜色可能会不一致。
- 口 扫描仪是否需要运行维护进程?如果是,请按照扫描仪维护手册执行操作。 如果不确定,请参阅附录的第 3.1.2.2 节。通常每 100 次扫描就应该运行一 次扫描仪维护进程,或者每个月运行一次,但很大程度上应取决于您扫描的原 件类型。如果怀疑扫描仪出现问题(颜色与原件差异较大,灰色不自然,线条 断开), 请运行扫描仪维护讲程。

□ 原件是否已晾干?如果墨水未干,可能会损坏原件并弄脏扫描仪的玻璃板。

口 装载机件的高度设置是否适合原件的厚度? 如果原件厚度超过 2 毫米, 请按照 扫描仪说明文档中的准则执行操作,并切记小心处理原件。

#### 2.1.2 打印机

- 口 介质是否已正确装入并且在前面板中显示了正确的名称? 如果不是, 请更改介 质名称或重新装入介质,否则可能会导致图像质量降低。
- □ 是否针对所装介质和当前画笔设置运行了打印头对齐和颜色校准? 如果没有, 请按照附录第 3.1.4 节中的说明执行打印头对齐和颜色校准。
- 口 是否已启用颜色校准?按照附录第 3.1.4 节中的步骤执行操作。
- 打印机处于不活动状态的时间是否超过 **6** 小时?如果是,请注意第一遍打印 (墨滴通过)的颜色可能会比其它的颜色较淡(注墨较少)。为避免此情况, 请先从打印机前面板运行一次少量打印测试。
- 口 是否有足够的墨水可完成作业?您应在打印机前面板上看到墨水量提示。如果 需要,请更换任何空墨盒,其后无需执行闭环颜色校准或打印头对齐。

#### 2.1.3 触摸屏

口 介质配置文件是否适用于当前装入打印机的介质? 如果不是或不确定, 请按扫 描系统说明文档中的说明创建一个介质配置文件。如果配置文件不正确,输出 图像可能会出现严重缺陷:墨水太多(图像发暗、涂污、色料渗开)、墨水太 少(褪色、图像对比度低)、颜色错误。

## 2.2 确定触摸屏设置

现在,您应该决定需要执行哪种类型的扫描、打印或复印。要完成此步骤,您必须在触 摸屏菜单提供的不同选项之间进行选择。

本节可用作参考表,您可以挑选出稍后将用于配置触摸屏的选项。粗体文字是显示在触 摸屏菜单中的实际选项名称。

## 1. 扫描选项

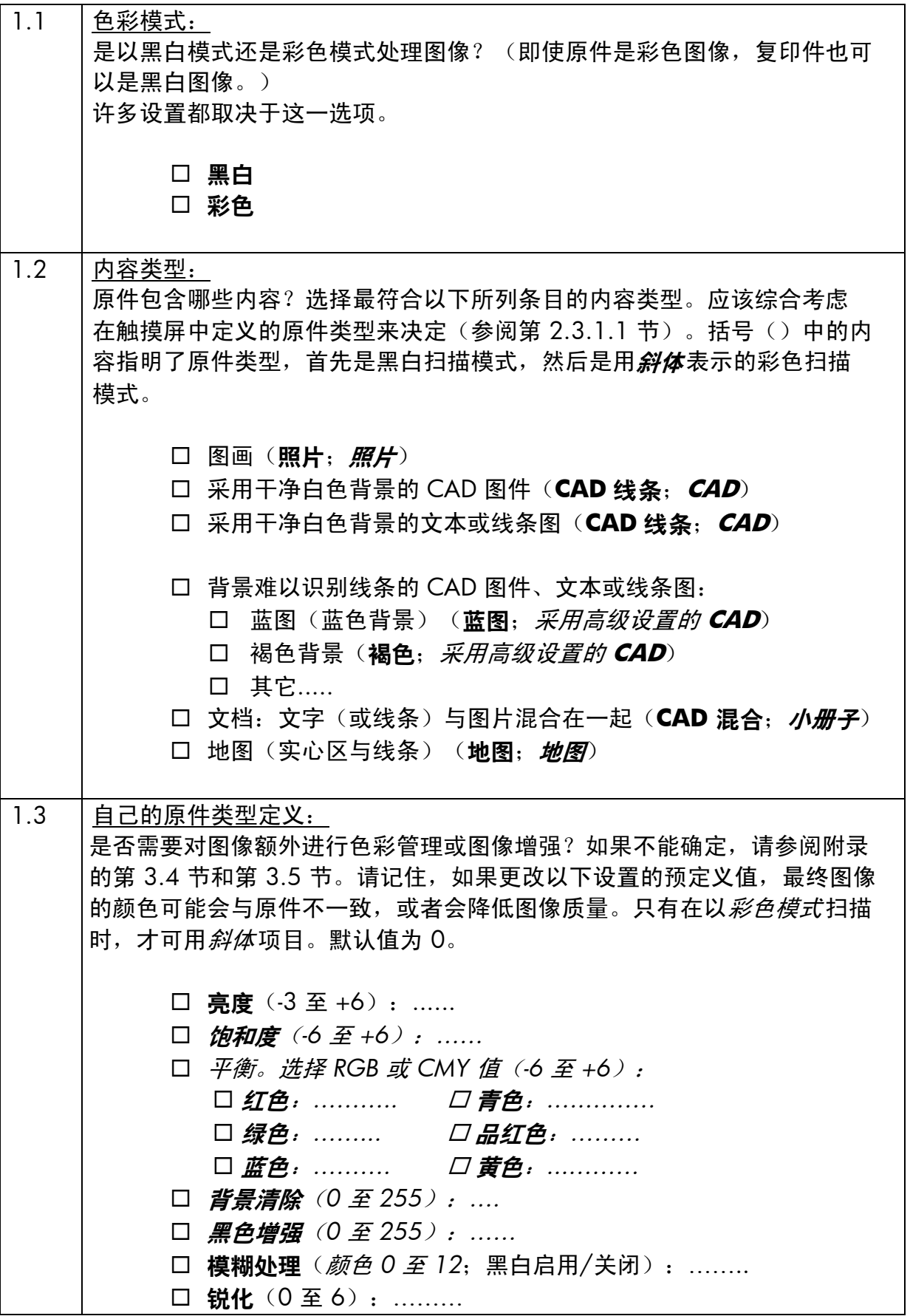

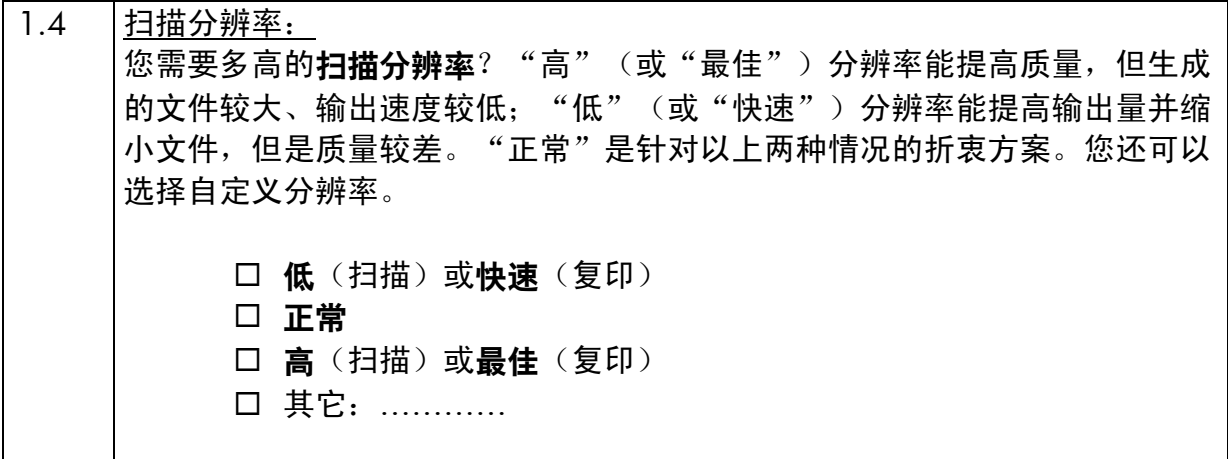

## 2. 打印选项

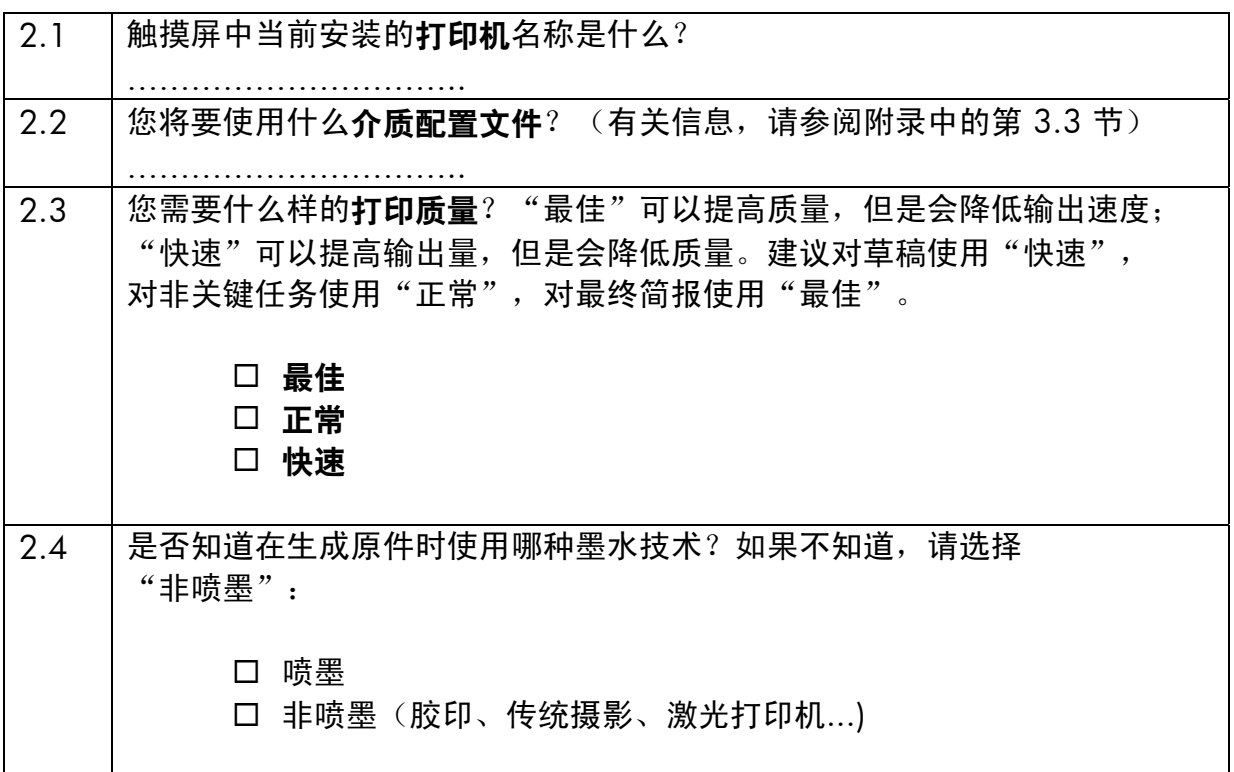

## 2.3 运行作业:操作员设置

完成第 2.1 节中的检查点并回答第 2.2 节中的问题后,进程的第三步是配置触摸屏。 首先,您应该选择与将要执行的操作相对应的标签:

- 扫描: 扫描原件, 并在 CD、硬盘、软盘或网络磁盘上保存数字化图像。此文件 可以在稍后打印。我们将此选项称为"扫描到文件"。
- 打印:从先前数字化的图像文件执行打印。我们将此选项称为"打印文件"。
- 复印: 扫描原件并立即打印 (不创建中间文件) 。在此情况下, 其设置结合了 "扫描"和"打印"设置 $^{\rm l}$ 。

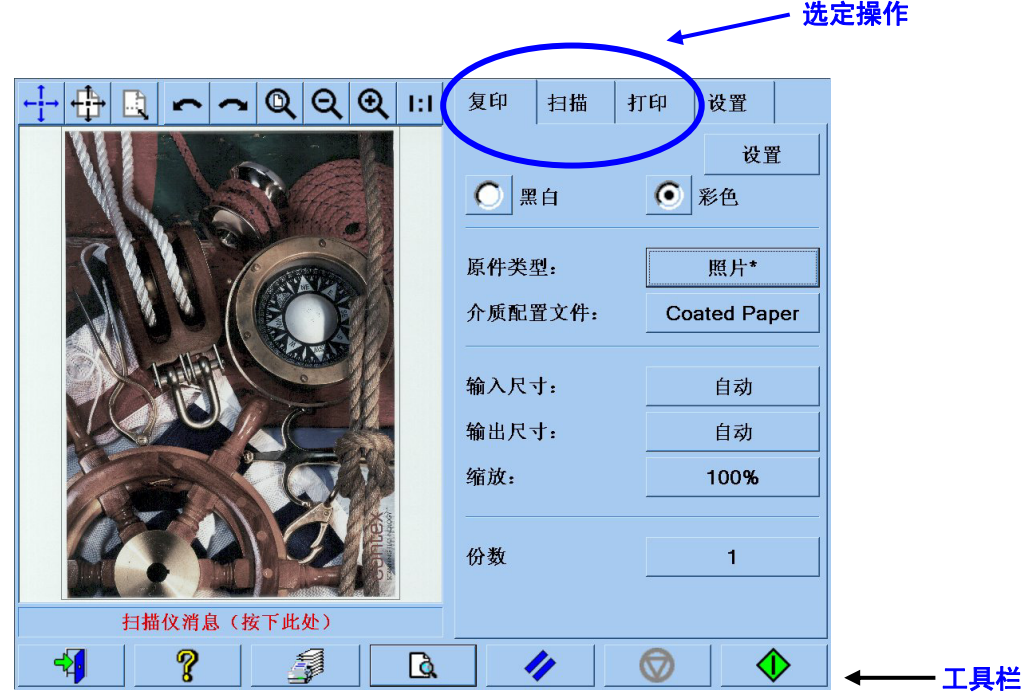

请注意,不同的标签可能会有相同的设置,在从一个标签移到另一个标签时,大多数设 置都会保留其值不变。但是在标签之间移动时,设置按钮下的所有设置都会更改其值, 即使它们的名称相同。因此,您应首先根据要执行的操作选择标签,然后再选择该标签 的设置。

在第 2.2 节中选定的设置在此处以括号中的行号(例如设置彩色模式时的 (1.1)) 表示。

-

<sup>&</sup>lt;sup>1</sup> 如果选择"复印",则应首先按照"扫描"的准则执行操作,然后再按照"打印"的准则执行操作。

## 2.3.1 扫描

扫描是对原件图像的数字化处理过程。此过程在"复印"或"扫描到文件"(即"复 印"或"扫描"标签)时执行。对此进程应特别注意,除了数字化处理外,大多数图像 增强和部分色彩管理任务都将在这一阶段执行。

建议在应用设置后按预览按钮(参见下图),对图像进行预览。通过在"预览"窗格中 选择"缩放"按钮,您可以看到更多或更少的图像细节。

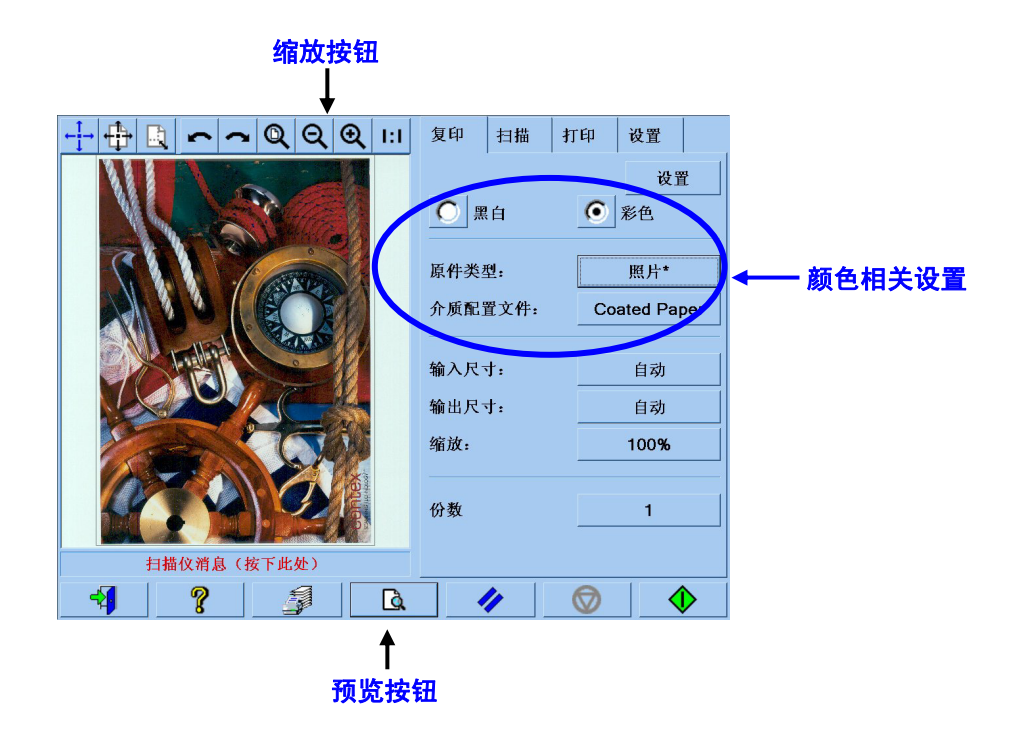

在扫描之前,您必须从复印标签选择三个与颜色相关的选项:

- 黑白或彩色 (1.1): 定义扫描结果是具有彩色信息还是仅以灰度级处理。
- 原件类型 (1.2): 用于执行图像增强和色彩管理的模板。有关详情, 请参阅以下 章节。

## **2.3.1.1** 原件类型 **(1.2)**

由于进行图像增强和色彩管理需要使用许多设置,因此我们通过**原件类型**设置提供了许 多模板(或设置组)来简化此任务。它包括对不同原件的原型定义,这些定义有特定的 设置值与其相关联。您可以在不同的"原件类型"模板之间进行选择,取决于您是以黑 白模式还是彩色模式进行扫描:

- 彩色扫描
	- o 照片
	- o 小册子
	- o 地图
	- o **CAD**

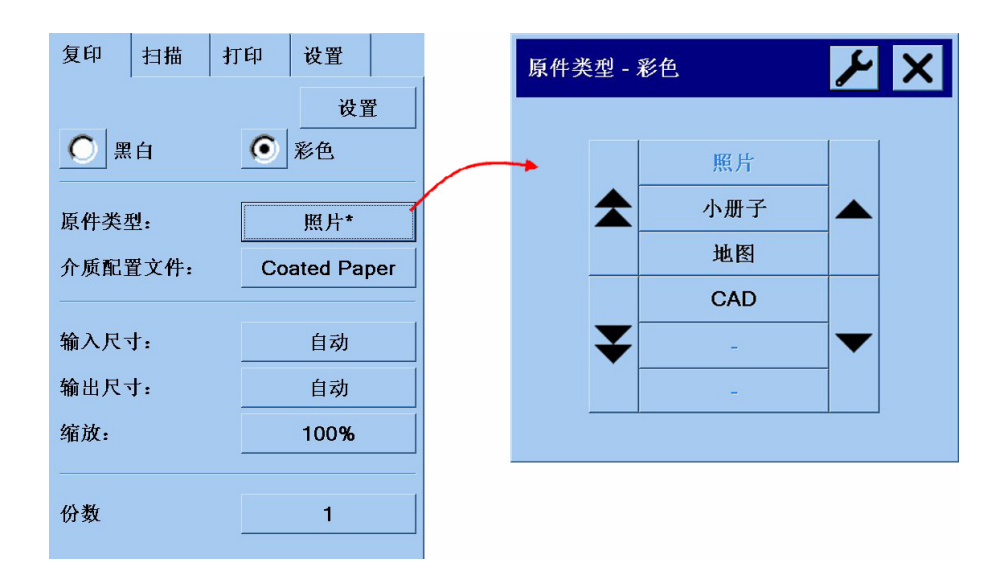

#### • 黑白扫描

- o 照片
- o 地图
- o **CAD** 混合
- o **CAD** 线条
- o 蓝图
- o 褐色

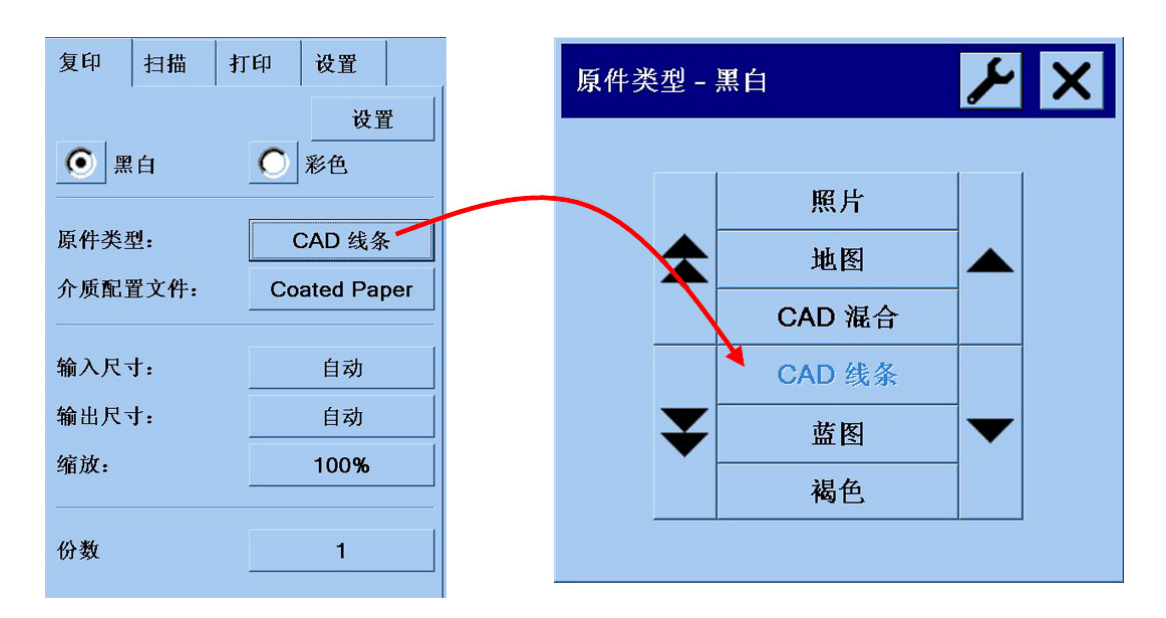

大多数情况下,只要按照第 2.2 节中第 1.2 点选择正确的"原件类型", 就能获得高 质量的扫描,从而获得高质量的打印。

以下表格中介绍了每种原件类型适用的情况。

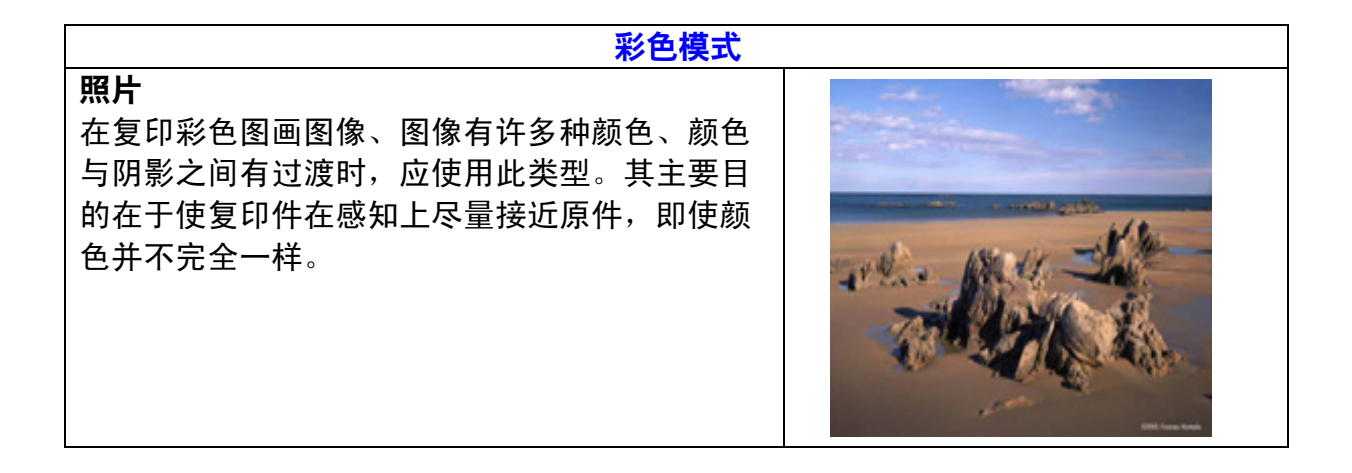

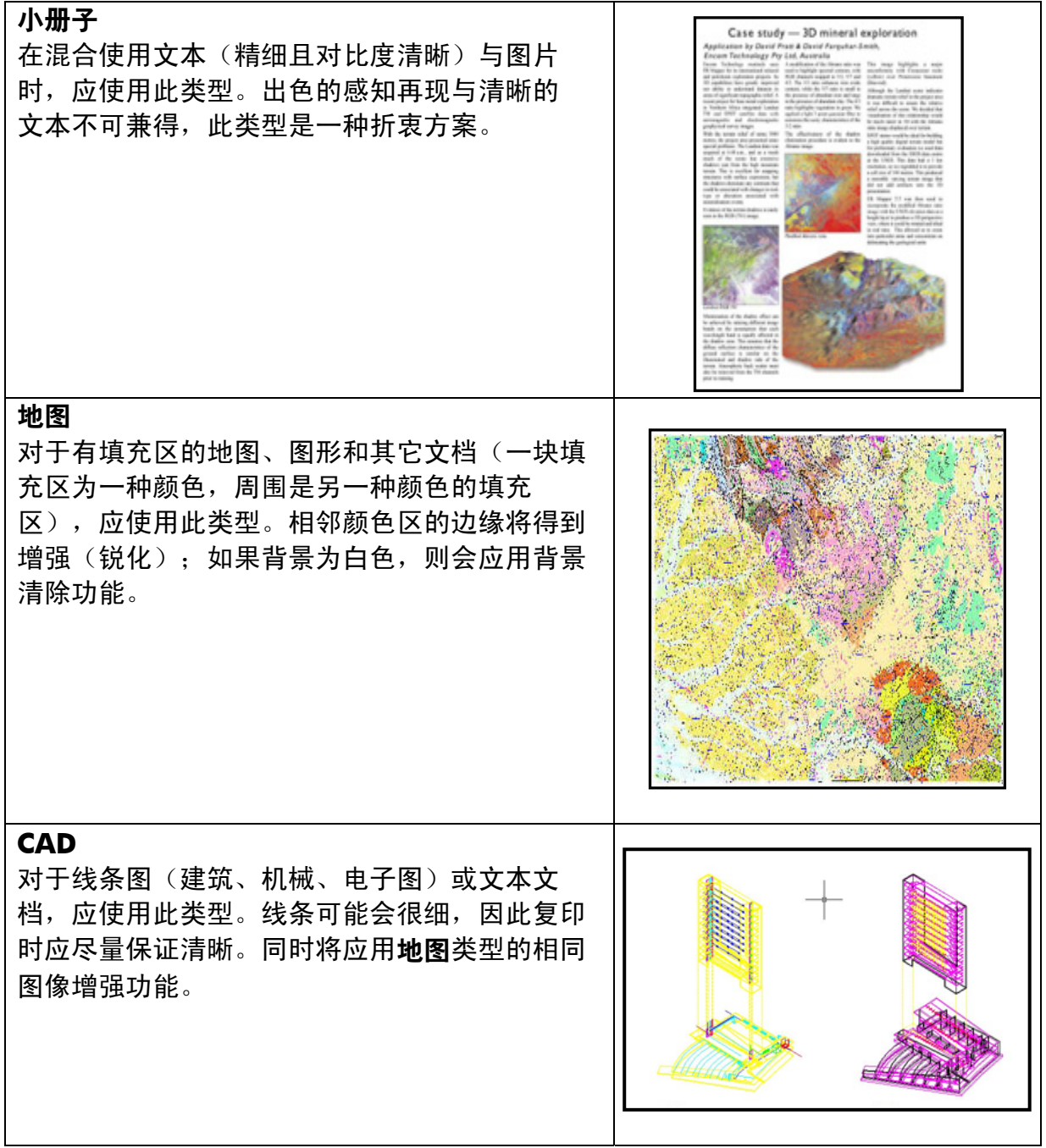

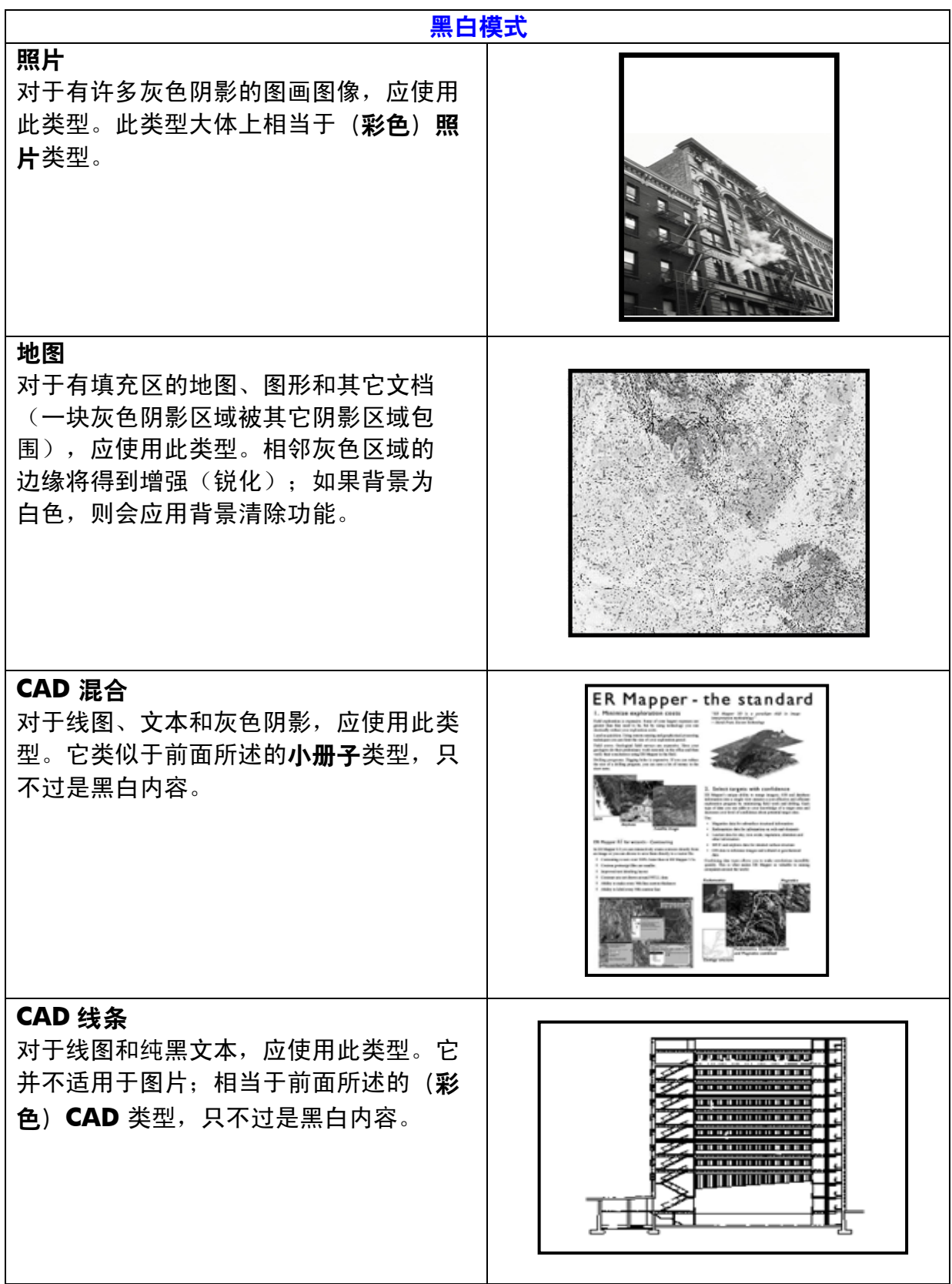

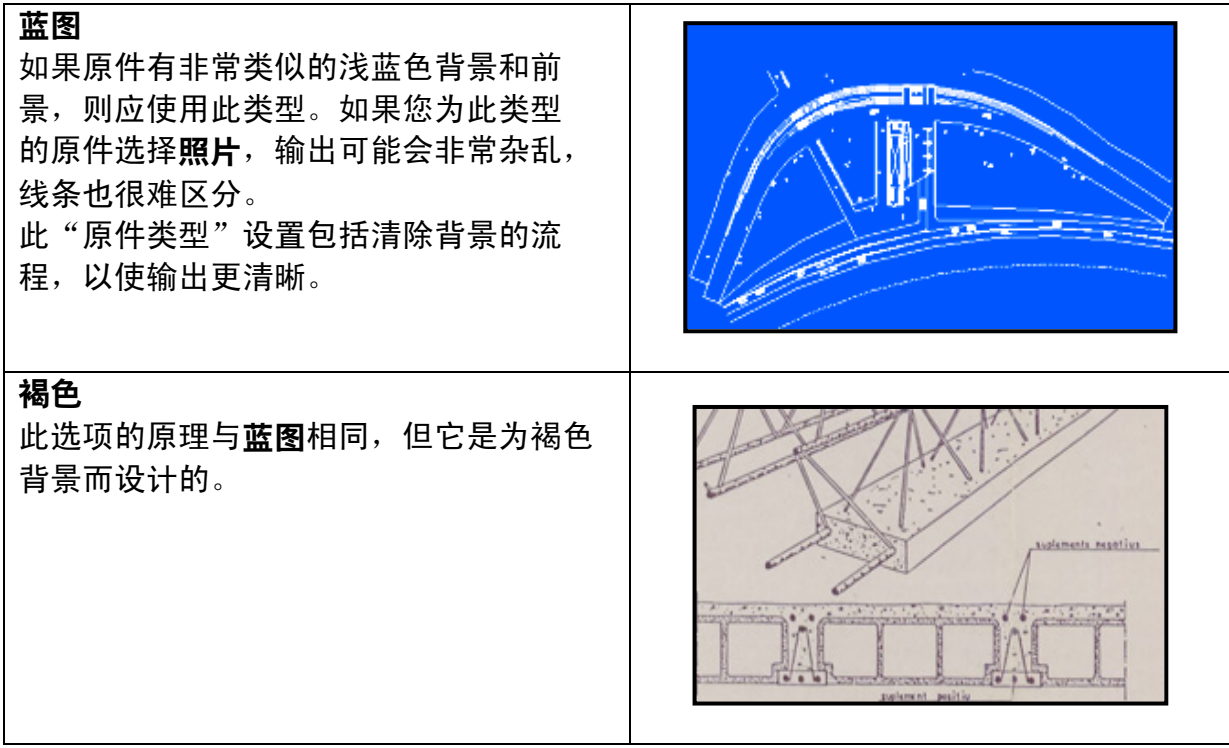

此时,如果您对预览窗格中显示的原件不满意,或者已复印一份但未达到预期效果, 则可以尝试执行以下某项操作:

- 尝试另一种预定义原件类型;
- 修改当前的原件类型。
- 创建自己的原件类型(与上面所述相同,只是要使用新名称保存新的原件类型, 从而保留预定义的类型)。

要创建自己的原件类型,请参阅附录的第 3.4 节和第 3.5 节。

#### **2.3.1.2** 扫描分辨率 **(1.4)**

在"扫描"标签的**扫描分辨率**设置中(或者在"复印"标签的"设置"按钮下的复**印质** 量设置中),您可以指定在第 2.2 节的第 1.4 点中决定的扫描分辨率。

根据经验, 扫描分辨率 (用于最佳打印模式和大幅面图像) 应该是 150 dpi x (输出尺 寸/输入尺寸);因此,如果不放大原件(输出尺寸 = 输入尺寸), 则 150 dpi 的分辨 率就已足够。如果将原件放大四倍,则需要 600 dpi 的分辨率。

如果图像包含很多细节(CAD 图件、精美艺术品、地图),则可以考虑采用更高的分 辨率进行扫描。

## 2.3.2 打印

打印是对图像的物化处理,在触摸屏的"复印"或"打印"标签内均可执行。请记住, 除了将图像发送到打印机所需的格式化外,大多数色彩管理工作也都在此阶段执行。

关于色彩管理,您应该定义:

- 要使用哪台**打印机** (2.1)
- 哪个介质配置文件定义了打印机中所装的介质 (2.2)
- 需要什么样的打印质量 (2.3)
- 原件图像是否来自喷墨打印机 (2.4)

所有这些设置都可以在触摸屏菜单中指定。

## **2.3.2.1** 打印机和介质配置文件(**2.1** 和 **2.2**)

您可以在设置标签中指定**打印机名称**和**介质配置文件**,如下图所示。

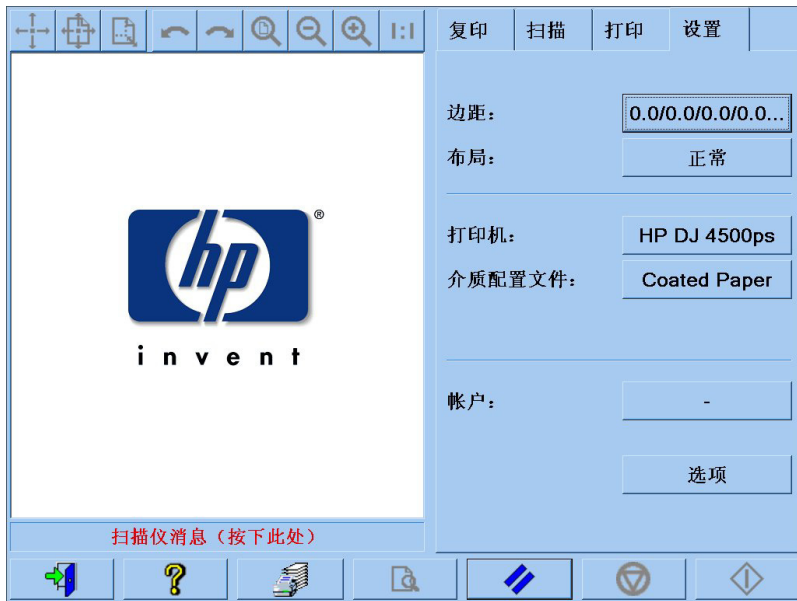

#### **2.3.2.2** 打印质量 **(2.3)**

通过复印或打印标签中的设置按钮,可以指定以下设置:打印质量、喷墨打印机原件、 仅黑色墨水、优化图形和最大细节。请注意,选项列表取决于所安装的打印机。

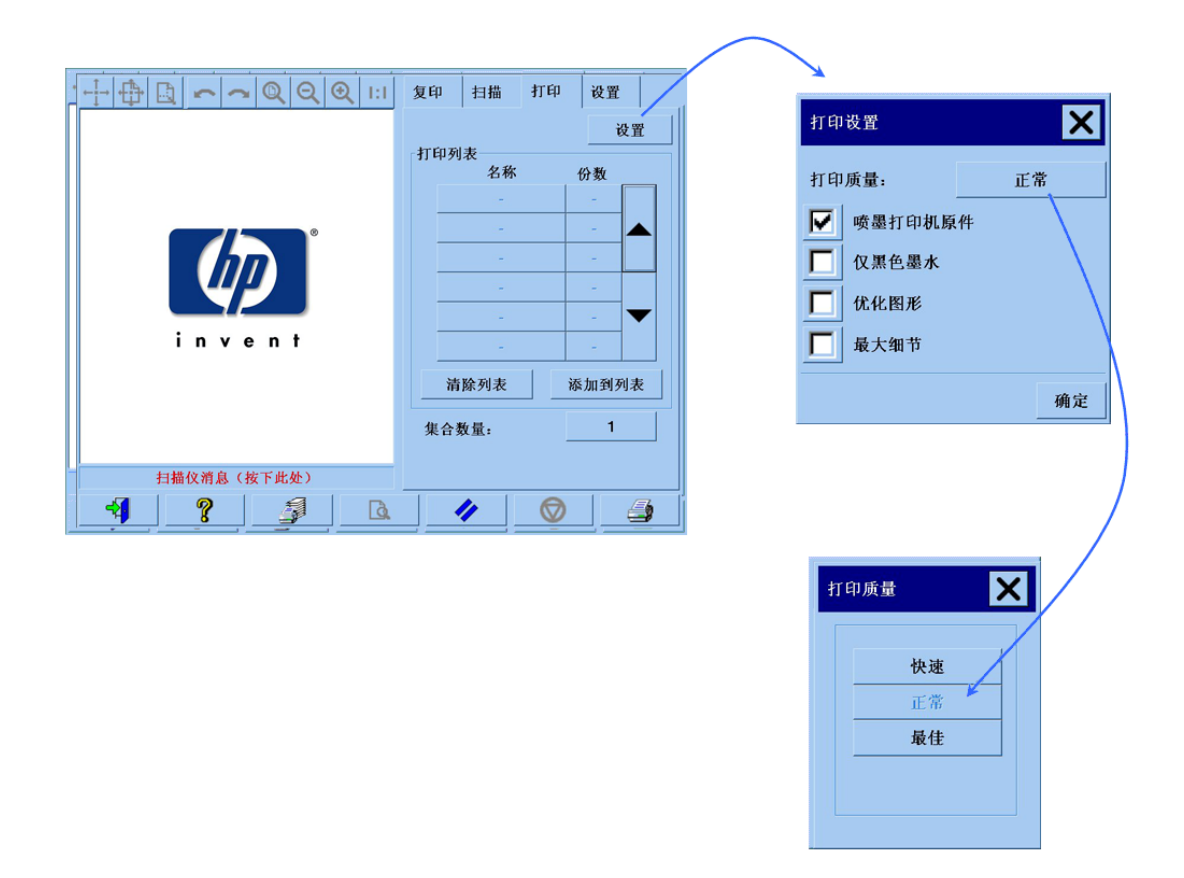

为了尽可能获得最佳的图像质量,同时不丢失任何可再现的颜色,您应该选择最佳打印 质量以及较好的介质,例如光泽相纸。对于其它所有情况,您应该确定自己是倾向于图 像质量(最佳)、打印速度(快速)还是两者均衡(正常)。

如果原件图像是来自喷墨打印机,则应指定喷**墨打印机原件**设置。如果原件是传统的卤 化银照片,或者来自胶印机、激光打印机或除喷墨外的其它一些打印机,则不应设置此 选项。

## 2.4 作业后期处理建议和故障排除

#### 2.4.1 作业后期处理建议

#### ¾ 小心处理复印件,让它完全晾干

建议不要将它暴露在直射阳光 ( 或其它 UV 射线源 ) 或其它恶劣环境 ( 湿度、温 度异常)下。如果可以,建议对其进行覆膜,以免出现划痕并提高其"耐光性" (即颜色耐久性)。

#### ¾ 清洁玻璃板

如果您怀疑原件在玻璃板上留下灰尘,请使用柔软的棉纸清洁。

## 2.4.2 故障排除

如果输出未达到预期效果,请检查是否出现下列某种问题;如果是这样,请参阅下面的 章节以便进一步诊断并找出可能的解决方法。或者,请与 HP 支持机构联系。

色彩再现最常见的问题包括:

- 1. 复印件的颜色与原件有很大差异:
	- a. 出现总体色偏(例如偏蓝、偏粉红)。
	- b. 大多数颜色都正常,但是某些颜色有很大差异。
- 2. 彩色复印图像中的灰色不正常。
- 3. 复印件不象原件那么有光泽。
- 4. 复印件的右侧和左侧有很大差异。
- 5. 复印报纸时背景带有颜色。
- 6. 复印件出现垂直条纹。
- 7. 黑白图像偏绿(或者偏蓝、偏粉红)。

## **2.4.2.1** 复印件的颜色与原件有很大差异

#### **1.a** 出现总体色偏

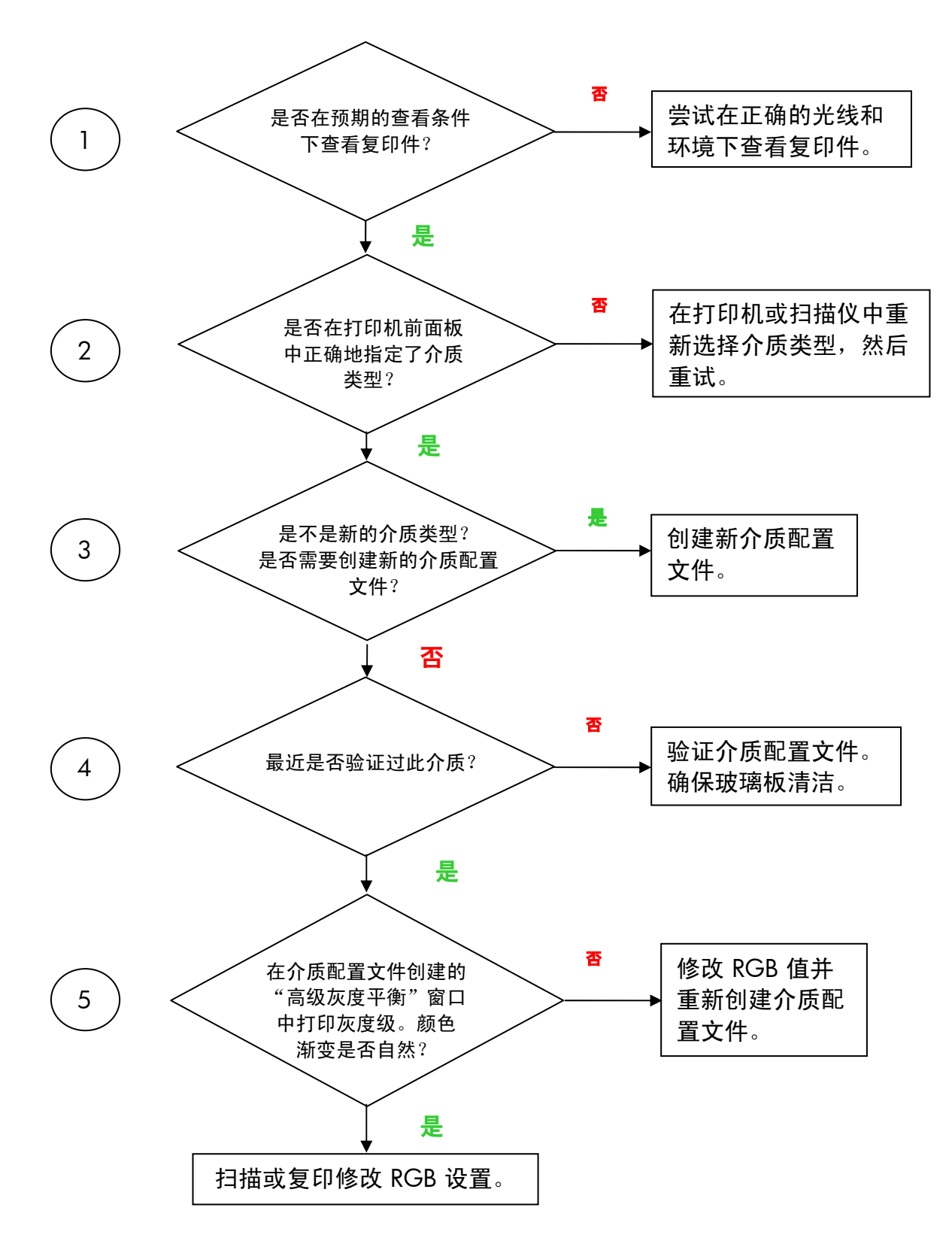

注: 某些打印机上可能不会出现"高级灰度平衡"窗口。

按照 1.a 中的步骤 1 至 5 执行操作, 然后继续以下步骤:

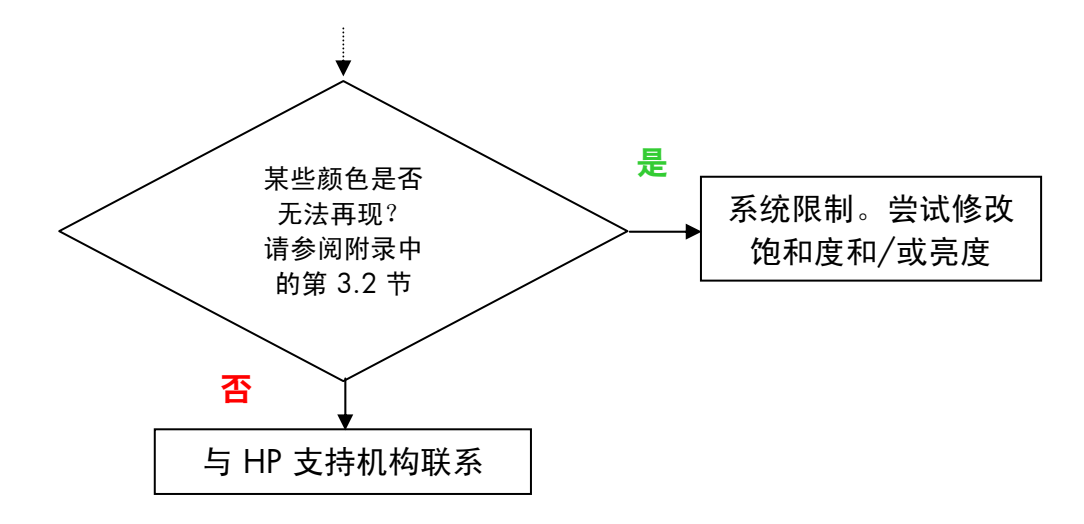

#### **2.4.2.2** 彩色复印图像中的灰色不正常

按第 2.4.2.1 节 "1.a *出现总体色偏* " 中的步骤 1 至 4 操作。如果问题仍然存在, 请尝试清洁白色底板(位于扫描仪的顶部组件上,在玻璃板上方)。或者,如果 您的打印机的"打印"设置对话框中有仅黑色墨水设置,请使用该设置。

#### **2.4.2.3** 复印件不象原件那么有光泽

可能是由于未使用正确的介质: 在此情况下, 应该使用"高光"或"亚光"介质。

#### **2.4.2.4** 复印件的右侧和左侧有很大差异

这可能是由于某些镜头未校准而造成的。尝试执行扫描仪维护。如果不能解决问题, 请与 HP 支持机构联系。

#### **2.4.2.5** 复印报纸时背景带有颜色

要避免复印带彩色背景文档(通常为褐色)的背景,在以彩色模式扫描时应该使用背景 清除选项;如果希望使用黑白复印,则应该使用"褐色"或"蓝图"原件类型。

## **2.4.2.6** 复印件出现垂直条纹

玻璃板变脏时通常会出现此情况(也许是扫描之前就已变脏,也许是原件在玻璃板上移 动时留下少量涂层)。如果是第一种情况,请按照扫描仪维护过程清洁玻璃板并校准扫 描仪;如果是第二种情况,请对原件覆膜(如果可能),或者在上面垫一张透明胶片, 然后再次扫描。

#### **2.4.2.7** 黑白图像偏绿(或者偏蓝、偏粉红)

如果您选择以黑白模式扫描,而输出图像出现明显色偏,可能是打印机本身出现问题。 某些 HP 大幅面彩色复印机系列产品使用"仅黑色墨水"选项打印,而不使用打印机中 的各色墨水混合生成黑色;这是一个可能的解决方案。如果该选项不可用,请确保打印 机已执行 CLC(闭环颜色校准)并已启用此功能。有关 CLC 进程的详情,请参阅第 3.1.4 节。如果不能解决问题,请考虑以彩色模式复印。如果问题仍然存在,请执行第 2.4.2.2 节中所述的步骤。

# 3. 附录

## 3.1 色彩再现:操作原理

以下是有关扫描和图像再现方面的技术理论知识。您的产品所用的技术原理可 能与下面所述的稍有不同。

色彩再现包含将原件图像从一种介质传输到另一种介质(纸张或其它介质)的过程, 需要尽可能准确。HP 彩色复印机系统采用以下方法完成再现:使用大幅面扫描仪对 原件图像进行数字化,应用色彩转换和图像增强,最后将数据发送到大幅面打印机以 完成图像再现。

此过程涉及到五个部分,如下图所示:

- 1) 原件图像
- 2) 图像数字转换器(大幅面扫描仪)
- 3) 颜色转换和图像增强引擎(触摸屏)
- 4) 图像生成器(大幅面打印机)
- 5) 复制的图像或最终图像

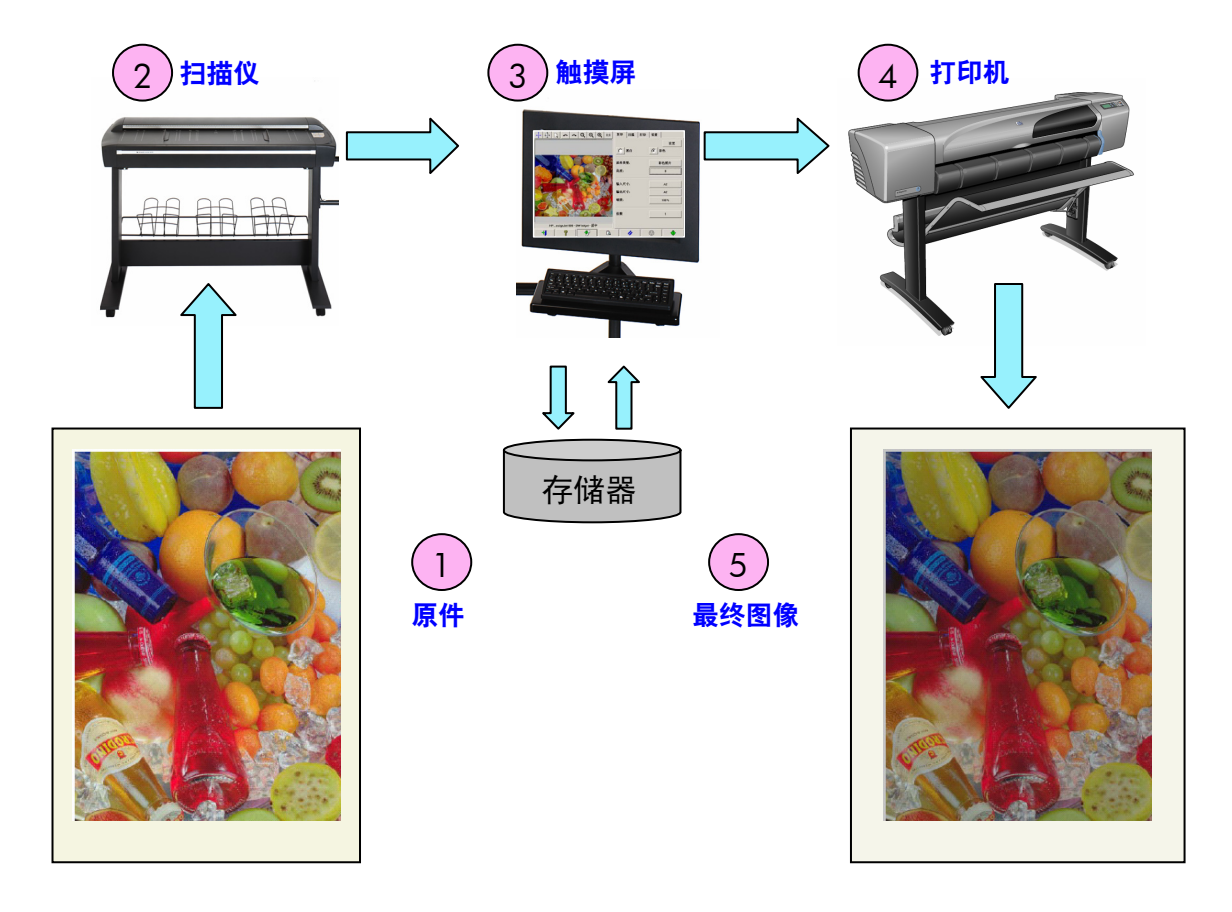

色彩再现的原理是:原件与最终图像按照所需的再现意向实现复制。

还有一点也需要注意,就是该过程包括了图像增强。此功能的目的在于当原件杂乱、对 比度低或效果较差时,使输出的效果能够得到增强(更平滑、对比度更佳、边缘和线条 得到增强)。在此情况下,效果好坏主要取决于图像增强而不是颜色的真实再现。

以下章节详细地介绍了 HP 色彩再现系统的每个组件。

#### 3.1.1 原件

原件就是要复制的图像所在的介质。在涉及颜色和图像增强时,原件可以分为以下 几类:

- 按照创建图像的方法:
	- o 喷墨打印原件
		- 热喷墨
			- 压电喷墨
		- 连续喷墨
	- o 非喷墨打印原件
		- 印刷/胶印
		- 卤化银(传统摄影)
		- 电子摄影:
			- 墨粉(碳粉):激光打印机
			- 液体墨水:数字印刷
		- 其它
- 按照图像的内容:
	- o 图画图像
	- o 地图和带实心区的图形
	- o CAD 和带实线的图件
	- o 文本文档
- 按照颜色内容:
	- o 彩色图像
	- o 单色图像:
		- 黑白
		- 褐色
		- 蓝图
- 按照阴影或对比度分级:
	- o 两级:只有黑色和白色(例如文本文档)
	- o 多级:许多灰色级(例如图片)
- 按照原件的状况:
	- o 干净的图像
		- o 已损坏或杂乱的原件:
			- 变脏、带标记、涂污、有斑点…
			- 有划痕、碎片…

知道正在处理哪种类型的原件非常重要,这有助于您使用正确的再现设置。

使用色彩再现系统时还有一点非常重要,就是在处理原件时要特别小心不要损坏,这样 才能生成高质量的复印件。

最后,如果原件是刚刚才打印的,需确保在使用之前先让其完全晾干。

## 3.1.2 大幅面扫描仪

扫描仪设备会首先对原件进行数字化,然后再发送到处理器进行进一步的数字处理。它 由光源、纸张移动机件、RGB 图像传感器(2个或更多镜头)和处理来自传感器的数据 所需的电子组件组成。

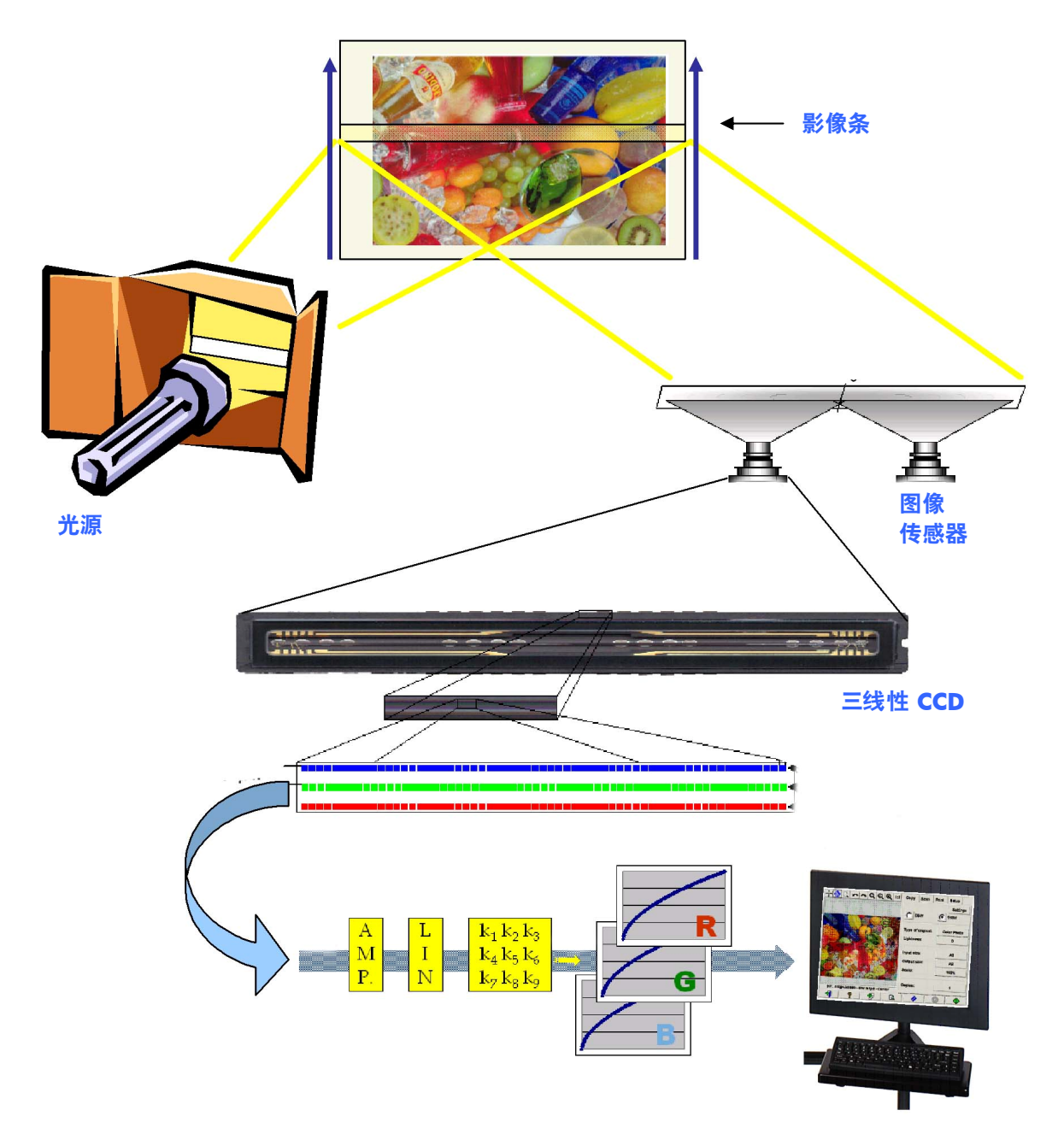

#### **3.1.2.1** 光源

光源沿影像条提供足够的光亮,以便在经过原件图像的修改之后2,有充足的反射光能 够到达影像传感器。

扫描仪开机大约一小时后,光源(灯泡)将稳定下来。因此,如果色彩再现非常重要, 并且您不希望复印件的一侧与另一侧存在差异,建议在打开扫描仪电源一小时后再开始 扫描。

#### **3.1.2.2** 纸张移动和玻璃板

由于颜色传感器一次只能"看到"原件图像的一条,因此只能移动传感器来扫描原件 (大多数家用/办公用扫描仪都是如此);如果使用大幅面扫描仪,则会通过卷筒机件 移动原件穿过透镜。

随着纸张在上面的移动,原件介质的细小碎片或灰尘会粘在玻璃板上,从而可能导致图 像质量问题,例如复印件上意外出现的垂直条。要尽量避免出现此问题,请确保原件在 装入扫描仪之前已完全晾干;按照上面的说明小心处理,并在装入机件中选择正确的文 档高度。如果原件厚度超过 2 毫米,请参阅扫描仪说明文档中关于如何处理的准则。小 心不要弄脏扫描仪。

#### **3.1.2.3** 镜头

扫描仪使用两个或更多镜头对原件图像的整个宽度进行数字化。其中每一个镜头都包含一 个光学部件 ${}^{3}$ 和一个 CCD(电荷耦合元件),与数码相机中的有效部件类似。CCD 可以对 像素的三个颜色组成部分(红色、绿色和蓝色)进行数字化处理。在黑白模式下进行扫描 时,将会通过红、绿、蓝信号生成组合信号(某些 CCD 可以直接生成组合信号)。

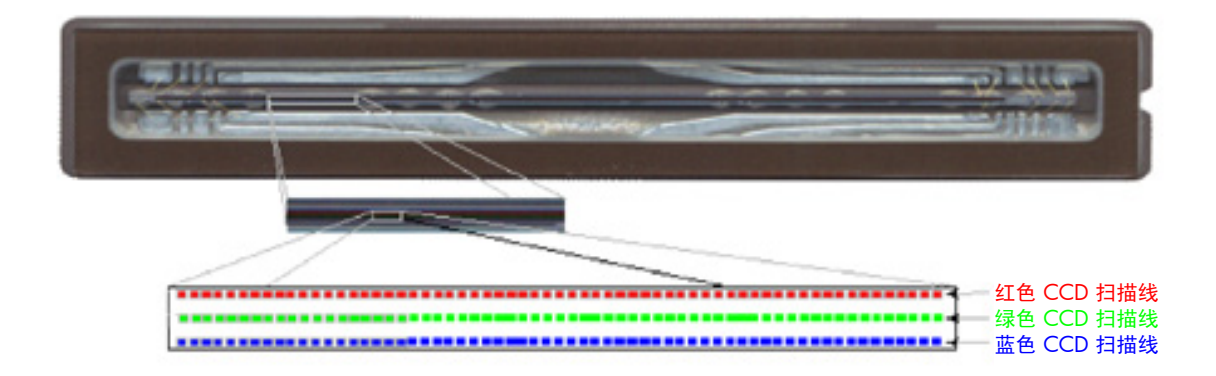

-

 $2$ 与在红色部分中相比,可见光的蓝色、绿色和黄色部分中的的红色斑点会吸收更多光亮。

 $^3$  镜头的光学部件是一系列反射镜和透镜,这使得较小的 CCD 可以"看"到较宽的原件。

镜头必须定期校准,以避免最终复印件中出现意外的几何失真,同时确保正确捕获颜 色。您可以使用系统附带的扫描维护工具来执行校准。建议系统每次发出警告时运行扫 描仪校准,或者在出现以下缺陷时进行校准:线条参差不齐、图像涂污、颜色变异(相 对以前的复印件)。

#### **3.1.2.4** 电子设备

对每个图像条进行数字化后,电子设备会组成整幅图像并应用几项图像处理和线性化, 从而纠正几何与色彩空间失真。此过程后,数字图像就可以发送到触摸屏,而触摸屏随 后将存储图像或将其发送到打印机。

在扫描仪维护过程中, 电子设备会对来自其它部件(光源、光学和 CCD)的所有响应 以及 CCD 本身之间的响应进行校准,以便确保响应正确。

只要您怀疑由于扫描仪调节不当而导致复印件的图像质量下降,就应该运行扫描仪维 护,或者定期进行维护(例如:每月一次),具体取决于以下因素:

- 使用的小时数
- 装入的原件类型(某些类型的原件会更容易弄脏玻璃板)
- 温度和湿度的差异

## 3.1.3 触摸屏

触摸屏为用户提供一个访问系统的界面,它同时也将系统的各个要素联系起来。

用户界面分为三部分(参见下图):

- 控制部分,包含四个主要控制标签: "复印"(从原件到最终输出)、"扫描" (用于扫描到文件)、"打印"(用于打印文件)和"设置"
- 预览窗口,您可以在其中查看打印的图像效果
- 工具栏,这是位于底部的一组命令按钮,用于启动或停止各种操作(例如查看预 览图像、开始复印)

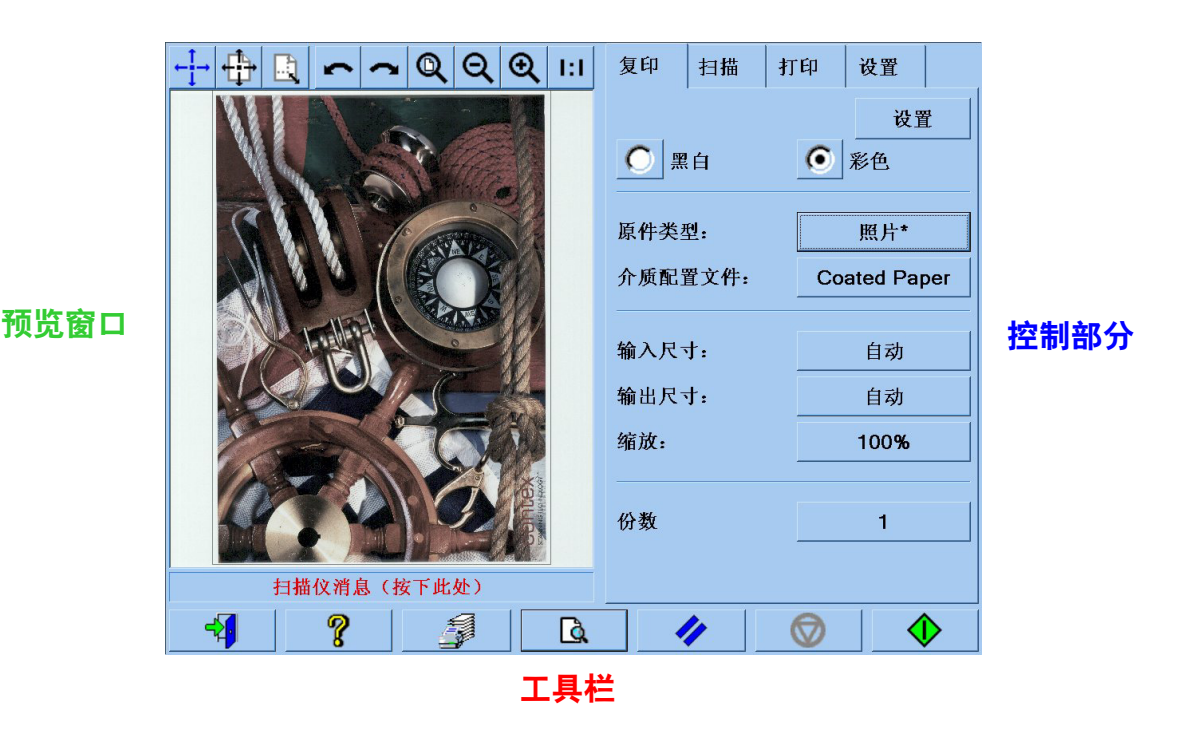

视所安装的打印机而定,您在屏幕上看到的图像可能会稍有不同。

## 3.1.4 大幅面打印机

打印机的任务就是将细小的墨滴发送到介质(纸张或其它物质)上,以便形成与收到的 数据文件相对应的图像。

![](_page_28_Figure_2.jpeg)

您的 HP 大幅面复印机支持产品数据表中定义的打印机。

它们大部分是热喷墨打印机,也就是打印机先将小墨滴加热到沸点,然后再输送到介质 上。送达介质的墨量由打印机的写入系统(打印机控制器)控制,并且取决于介质的类 型和需要的打印质量(例如,"涂料纸"的用墨少于"光泽相纸",而"最佳"质量模 式的用墨则多干"快速"模式)。

这就是为什么必须告诉复印机系统所装的介质类型的原因。

由于打印头的性能不同,因此实际滴墨量可能会与打印机控制器的要求有所不同:一个 打印头可能会滴下 12 微微升4,而另一个则可能滴下 14 微微升,从而导致不同的最终 颜色。另一点麻烦是不同介质种类的表现也有所不同:一种介质可能比其它允许更多的 墨水渗入介质深层, 从而导致最终颜色"发暗"(褪色)。

HP 大幅面打印机通过一种方法来解决这些问题,即闭环颜色校准 (CLC)。此过程包括通 过应用颜色值表来校准打印机;通过打印每种墨水的色彩渐变并使用内部颜色传感器来 测量,可以建立此表。

打印机型号不同,实现此功能的方法也不同(参见打印机说明文档)。

-

<sup>4</sup> 一微微升等于一升的一万亿分之一。它相当于一毫微克(百万分之一毫克)墨水。

每次更换打印头时,都应运行打印头对齐进程(大多数情况下,该进程都会自动启 动),以免影响图像质量。

请参阅打印机说明文档,了解如何维护打印机才能使其处于良好的工作状态。

#### 3.1.5 最终图像

最终图像是指打印机输出的打印件。处理时应小心,同时确保在墨水完全晾干后再使用。

请注意,感知的颜色是墨水、介质、光线以及空气状况或化学反应共同作用的结果;因 此,如果以下条件明显改变,则会出现意外的变化:阳光直射、温度、湿度、空气污染 等。为避免褪色,建议在复印件上盖上玻璃或透明胶片,并且不要暴露在直射阳光下。

#### 3.1.6 整个系统

前面的章节介绍了色彩再现系统的各个组件。本节将讨论这些组件之间的相互作用。

#### **3.1.6.1** 色彩管理

要获得高质量的色彩再现,扫描系统中的颜色定义必须与打印机所需的颜色定义相适应。 例如,扫描系统报告的某种绿色是:

红:60%,绿:70%,蓝:40%

而只有在如下定义时,打印机才能同样地再现出来:

红: 42%,绿: 81%,蓝: 38%

因此,有必要将扫描系统的 RGB 颜色转换成打印机可理解的 RGB 值。此项转换将由扫 描系统利用介质配置文件自动完成。

介质配置文件用于定义扫描系统捕获的颜色与打印机可以打印的颜色之间的关系。某些 打印机有一组预安装的介质配置文件("高光相纸"、"涂料纸"、"亮白纸"等 等)。但是如果您需要在其它介质上打印,或者需要更符合自己介质的色彩再现系统, 请按照第 3.3 节中的说明创建新的介质配置文件。

新的介质配置文件可以确保扫描系统和打印机都能在感知上更好地相互适应。每次更换 打印头(只是打印头,不包括墨盒)时,或将没有相应介质配置文件的新介质类型装入 打印机时,建议您创建新的介质配置文件。

除了介质配置文件提供的始终有效颜色转换外,触摸屏还包含其它一些可选设置,允许 操作员修改打印输出的颜色。对此类设置的任何修改都会导致复印件在感知上与原件有 所不同,但是可能适用于其它某些情况(例如使颜色更鲜明、使图像更暗或更亮)。

这些设置包括:

- 亮度: 使整幅图像更暗或更亮。
- 饱和度:增强或减弱颜色。最终图像的效果将更鲜明或更灰暗。
- 色彩平衡: 纠正整幅图像的红色、绿色和蓝色。例如, 如果图像偏黄, 提高蓝色 平衡可以减轻此现象。
- 黑色增强:使指定暗度阈值以上的所有区域完全变黑。如果应该在复印件上显示 为黑色的文本实际显示为灰色,则应使用此功能。
- 背景清除:使指定亮度阈值以下的所有区域完全变白。如果复印的图件有彩色 (非白色)背景,例如蓝图,则可以使用此功能。
- 仅黑色墨水: 强制打印机只使用黑色墨水打印。它可以避免由于使用各色墨水混 合生成的黑色墨水打印而产生的色偏。
- 增强灰色:将彩色图像中较暗的颜色转换为灰色。

要在操作中查看这些设置,请参阅第 3.4 节。

#### **3.1.6.2** 图像增强

图像增强用于改善原件图像或其中的某个部分。最终图像并不是对原件的完全复印, 而是对原件的再诠释,它改善了原件的不足之处(例如污迹、模糊)。

触摸屏中提供了两种类型的图像增强:

- 模糊处理:平滑图像。例如,如果原件磨损并出现毛刺或污迹,而您又不希望 它们出现在复印件上,则可以使用此功能。
- 锐化: 加强图像边缘。例如, 可以在图件的文本或线条有污迹时使用此功能。

模糊处理和锐化并不相互排斥,有时配合使用能产生很好的效果:第 3.4 节中提供了 应用示例。

图像增强是可选功能,只有在确实需要时才应选择,因为最终图像会与原件不一致。

## 3.2 哪些颜色可以再现?

如果使用不同的打印机和不同的打印介质,可以再现的颜色也有所不同。HP 分析了不 同的环境,并得出了以下结论:

- 光泽纸(例如"高光相纸")的色域(可再现颜色数量)比磨砂纸(例如"重磅 涂料纸")要宽得多。主要的区别通常出现在最暗色调(图画图像的阴影部分) 和最饱和颜色(鲜艳的红色或蓝色)中。
- 青色墨水不象传统卤化银照片中的青色那么饱满。因此,再现饱满的青色(天 蓝)或深蓝色(海军蓝)时就可能出现问题。
- 最暗的黑色很难再现,特别是在涂料纸上。有时,问题在于得不到需要的黑色, 而有些情况下,黑色虽然正确但出现色差(偏绿或偏粉红)。

无论哪种情况,即使无法完全再现原件图像的颜色也不代表复印件无法接受。这要取决 于这些颜色与其周围颜色之间的关系以及它们的"重要性"。如果受影响的颜色再现效 果不佳,但是周围的颜色效果不错,通常都可接受(几乎察觉不到差异)。另一方面, 有些颜色必须尽可能准确地再现(例如公司徽标上的颜色),即使很细微的差异也可能 会导致作业被拒绝。

例如,以下图像介绍了在被白色色块包围的情况下,在某些复印机系统和介质上无法再 现的颜色块。此测试采用扫描仪维护工具中提供的 IT8.7/2 目标,它是一张卤化银照 片,并在"高光相纸"和"重磅涂料纸"上使用 HP Designjet 500/800、HP Designjet 105x、HP Designjet 4000/4500 和 HP Designjet 5500 打印机进行扫描和复制。请注 意,如果原件不同、介质类型不同或使用未校准的打印机,结果可能会有所不同。

![](_page_31_Figure_7.jpeg)

![](_page_32_Figure_0.jpeg)

 **HP Designjet 500/800**,使用"重磅涂料纸" **(C6030A)** 

![](_page_32_Figure_2.jpeg)

![](_page_33_Figure_0.jpeg)

**HP Designjet 105x**,使用"重磅涂料纸" **(C6030A)** 

![](_page_33_Figure_2.jpeg)

**HP Designjet 5500**,使用"高光相纸" **(C6963A)** 

![](_page_34_Figure_0.jpeg)

**HP Designjet 5500**,使用"重磅涂料纸" **(C6030A)** 

![](_page_34_Figure_2.jpeg)

## 3.3 创建或验证介质配置文件的准则

在 HP 大幅面彩色复印机出现的颜色问题中,很多都与触摸屏中设置的介质颜色特性与 打印机中所装入实际介质的颜色特性不匹配有关。如果存在此类不匹配,颜色可能无法 正常再现、灰色可能会出现色偏,或者可能会丢失某些颜色。

介质的特性可在介质配置文件中定义,并可通过"设置"标签下的介质配置文件设置来 选择(适合某些打印机)。它提供了一些预定义的介质配置文件(例如"高光相纸"、 "亮白纸"、"重磅涂料纸");但是,如果您使用的介质类型未包含在列表中,则必 须创建新的介质配置文件。如果使用的介质配置文件与打印机、介质和墨水之间的相互 作用特性不相符,彩色复印件可能会与原件不相符。

建议经常检查当前使用的介质配置文件,例如一个月检查一次,或者在怀疑整体系统 "表现"不正常时检查(例如某种颜色总是被替换成另一种颜色)。通过介质配置文 件验证即可完成此任务。请参阅扫描系统的说明文档,了解如何创建和验证介质配置 文件。

## 3.4 更改默认介质配置文件设置的效果(彩色)

本节描述了介质配置文件设置如何影响图像效果。

要创建或修改<sup>5</sup>原件类型,您必须选择一种现有的类型(本示例中为"照片"),然后 按下工具按钮

![](_page_36_Figure_3.jpeg)

在预览窗格中,您将看到两幅图像:底部的一个是原件,顶部的一个是经过选定原件类 型的设置修改后的图像。这样,在修改设置时,您便可以立即看到图像上的效果。原件 类型名称的上部右侧还会出现一个星号 (\*),表示某些设置已经过修改。

如果您计划扫描类型相同的许多原件,建议使用有含义的名称来存储新创建的原件类型。

以下章节介绍了可修改的设置及其可用值。另外,请参阅第 2.2 节的第 1.3 段中定义 的值。

-

<sup>5</sup> 请注意,在创建或修改原件类型时,原件和复印件之间的颜色准确性可能会降低。

## 3.4.1 方法

方法定义了要应用于扫描图像的基本图像增强。它取决于所安装的打印机,可能会包含 以下其中一个值:

![](_page_37_Picture_121.jpeg)

## 3.4.2 亮度

此设置用于提高或降低图像的亮度。它可以用于对较暗或褪色的原件进行补偿。

## 3.4.3 饱和度

如果是正值,此设置将提高色彩的饱和度(即色彩变得更鲜艳);如果是负值,则会使 图像更暗(更灰暗)。它可以用于对褪色的原件进行补偿。

![](_page_37_Picture_7.jpeg)

饱和度 **- 6** 饱和度 **0** 饱和度 **+ 6** 

#### 3.4.4 色彩平衡

此设置用于对整幅图像的色彩平衡进行调节。如果您发现整幅图像出现色偏(例如偏 绿),则可以通过修改色彩平衡来进行纠正。您可以将色彩平衡值设置为 RGB(红、 绿、蓝)或 CMY(青色、品红色和黄色),取决于在"设置标签 > 选项按钮 > 常规 按钮 > 色彩平衡"下作出的选择。

![](_page_38_Figure_2.jpeg)

请注意,使用 RGB 或 CMY 都可以获得相同的效果。下表解释了此类颜色变化之间的 关系:

![](_page_38_Picture_162.jpeg)

正如您看到的一样,增大红色值(在 RGB 模式中)或降低青色值(在 CMY 模式中) 可以达到相同的效果(例如获得更红的图像)。此外,增大(或降低)一种颜色的值与 降低(或增大)同一色组中另两种颜色的值具有相同的效果。例如,要使图像更蓝,可 以增大蓝色值或降低红色和绿色的值。

移动的方向不同,颜色变化的实体也有所不同。换句话说,在 RGB 模式中朝正值移动 时,图像显示变化较小;而朝负值移动时,图像显示变化较大。CMY 模式中的情况相 反:朝正值移动时的变化比朝负值移动时更大。

上表中说明了这种情况,其中青色、品红色和黄色框比红色、绿色和蓝色框更为饱满 (即更强)。但是,这并不排除略微增大青色、品红色和黄色的量。通过使用补充颜色 即可达到此效果:例如要略微增强黄色,则需要修改红色和绿色(RGB 模式)或青色和 品红色(CMY 模式)的值。

建议仅使用一种系统(RGB 或 CMY), 不要两者混合使用。如果对选择哪种系统存在 疑问, 则应考虑 RGB 在大多数情况下更为直观。下表提供了所需正确操作的准则, 以 便获得需要的色彩平衡:

![](_page_39_Picture_130.jpeg)

请记住,橙色和棕色介于红色与黄色之间,而紫色则介于品红色与蓝色之间。

![](_page_40_Figure_1.jpeg)

## 3.4.5 黑色增强

此设置用于使低于已定义亮度级别的所有区域变黑。复印的黑色文本变灰时,可以使用 它来增强文档的文本部分。有效的值范围为 0 至 255。如果选择 0, 则不会修改图像; 如果选择 255,则整幅图像都会变黑。

![](_page_41_Figure_2.jpeg)

## 3.4.6 背景清除

此设置用于使高于已定义亮度级别的所有区域变白。有效的值范围为 0 至 255。 如果选择 0, 则不会修改图像; 如果选择 255, 则整幅图像都会变白。

![](_page_41_Figure_5.jpeg)

## 3.4.7 锐化

此设置用于锐化图像。它可以增强不同颜色区域之间的边缘,从而生成更精细的文本和 边缘效果。锐化的强度通过其值来控制。

![](_page_42_Figure_2.jpeg)

#### 3.4.8 模糊处理

此设置用于使图像变得平滑。如果扫描的原件很"杂乱"(即颜色紊乱、有颗粒以及 色块不均匀),此功能将很有用处。

![](_page_42_Figure_5.jpeg)

尽管模糊处理与锐化的作用是相反的,但它们不会相互削弱彼此的作用。事实上,可以 组合使用两个选项,先用模糊处理去掉图像的杂像,然后再锐化结果。观察下面的相同 示例,这是应用模糊处理和锐化后的效果。请注意,与仅应用锐化相比,文本区域现在 已经没有了"放大杂像"。

![](_page_43_Figure_1.jpeg)

## 3.5 更改默认介质配置文件设置的效果(黑白)

以下章节介绍了可修改的设置及其可用值。

## 3.5.1 方法

方法定义了要应用于扫描图像的基本图像增强。它取决于所安装的打印机,可能会包含 以下其中一个值:

![](_page_44_Picture_94.jpeg)

## 3.5.2 亮度

此设置用于增大或降低图像的亮度。它可以用于对较暗或褪色的原件进行补偿。

## 3.5.3 锐化

此设置用于锐化图像;它可以增强不同色块之间的边缘效果(请参阅第 3.4.7 节中的 说明)。

## 3.5.4 模糊处理

此设置用于使图像变得平滑。如果扫描的原件很"杂乱",此功能将很有用处(请参阅 第 3.4.8 节中的说明)。

第 3.4.8 节中关于结合使用锐化和模糊处理功能的所有内容都适用于此处。

# 4. 词汇表

![](_page_46_Picture_182.jpeg)

![](_page_47_Picture_61.jpeg)

#### 通告

保留所有权利。未经惠普公司事先书面同意, 不得影印、复制或翻译本书。

本书所含信息如有更改, 恕不另行通知, 也不 应视为惠普公司的承诺。

本书如有错误,惠普公司概不负责,也不对 本书提供任何种类的明确或暗示的保证,包 括但不限于暗示适销性及特定用途适用性的 担保。

惠普公司对于由本书及其所述程序的供应、 性能或使用所造成的损失或与其有关的意 外性或随发性损失概不负责。

在此提及的所有商标分别是相应所有者的 产权。

© 版权所有 Hewlett-Packard Company 2006 版本:2006 年 1 月

Hewlett-Packard Company Barcelona Division Avenida Graells, 501 08174 San Cugat del Vallès Spain

![](_page_48_Picture_8.jpeg)